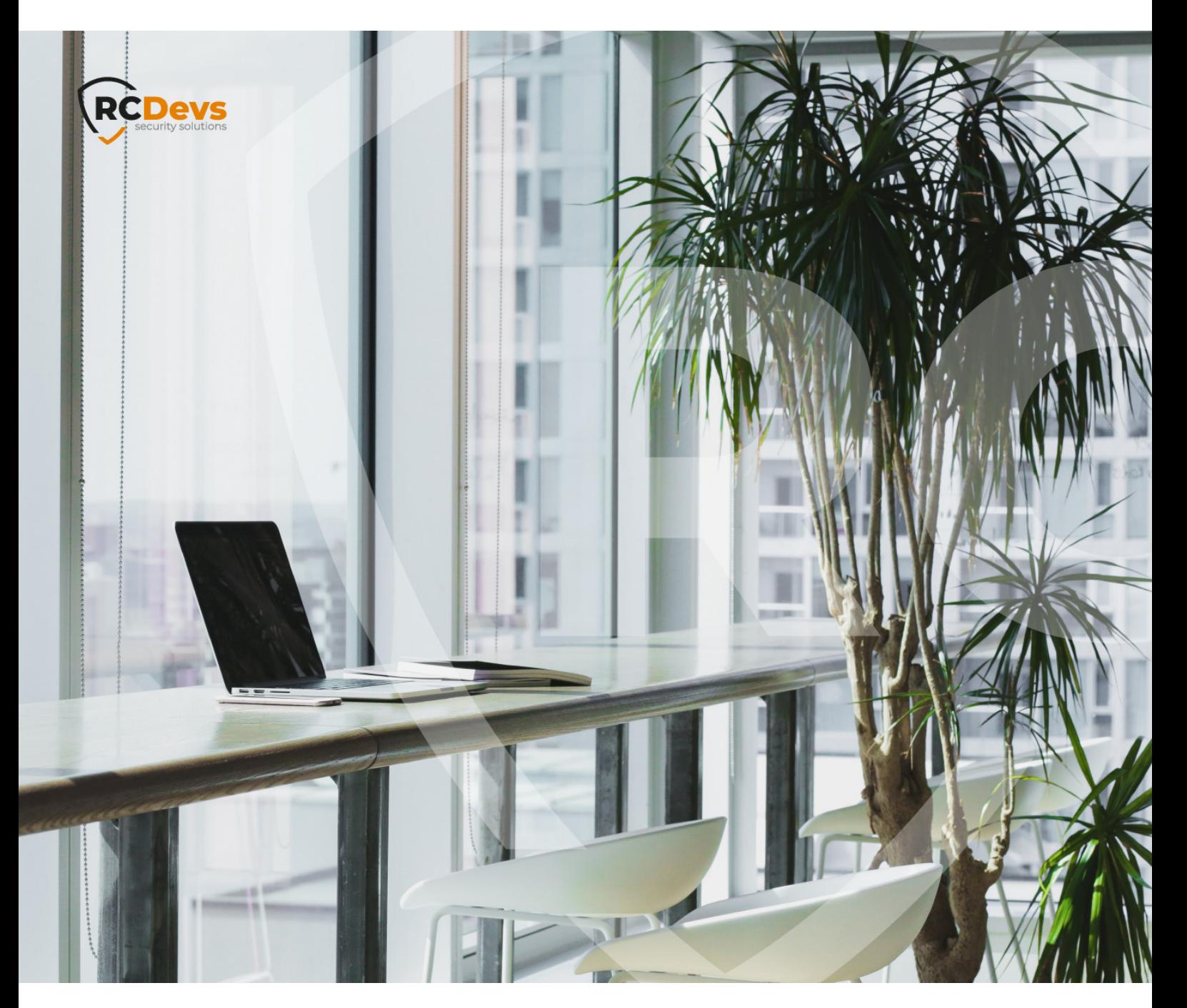

# UTILITIES AND COMMAND The specifications and information in the WebADM and OpenOTP are Vademarks of

**The speci\$cations and information in this document are subject to change without notice. Companies, names, and data used in examples herein are \$ctitious unless otherwise noted. This document may not be copied or distributed by any means, in whole or in part, for any reason, without the express written permission ofRCDevs Security.**

**RCDevs. All further trademarks are the property of their respective owners.**

**No guarantee is given for the correctness of the information contained in this document. Please send any comments or corrections to [info@rcdevs.com](mailto:info@rcdevs.com).**

**Limited Warranty - Copyright (c) 2010-2024 RCDevs Security SA. All Rights Reserved. [www.rcdevs.com](file://www.rcdevs.com)**

# **E** Utilities and Command Line Tools for WebADM

[script](http://127.0.0.1/tags/script)

# 1. Introduction

In this How-To, we will demonstrate some useful scripts available for WebADM and how to use them.

## 2. WebADM Utilities and Scripts

#### Some scripts are available in:

```
[root@webadm]# cd /opt/webadm/bin/
[root@webadm bin]# ll
total 152
-rwxr-xr-x 1 root root 1809 11 oct. 15:35 backup
-rwxr-xr-x 1 root root 6807 11 oct. 15:35 dbprune
-rwxr-xr-x 1 root root 11215 11 oct. 15:35 encrypt
-rwxr-xr-x 1 root root 10837 11 oct. 15:35 extend
-rwxr-xr-x 1 root root 4442 11 oct. 15:35 pwcrypt
-rwxr-xr-x 1 root root 837 11 oct. 15:35 restore
-rwxr-xr-x 1 root root 17177 11 oct. 15:35 setup
-rwxr-xr-x 1 root root 12626 11 oct. 15:35 verify
-rwxr-xr-x 1 root root 12186 11 oct. 15:35 webadm
-rwxr-xr-x 1 root root 56456 11 oct. 15:35 yubihsm
```
And some other scripts are available in:

```
[root@webadm]# cd /opt/webadm/doc/scripts
[root@webadm]# ll
total 20
-rwxr-xr-x 1 root root 787 11 oct. 19:46 backup_all
-rwxr-xr-x 1 root root 4633 11 oct. 19:46 create_cert
-rwxr-xr-x 1 root root 379 11 oct. 19:46 create mysqldb
-rwxr-xr-x 1 root root 1655 11 oct. 19:46 repair_perms
```
# 3. backup

This script allows you to perform a backup of the WebADM configuration files.

```
[root@webadm bin]# ./backup
Usage: ./backup [-f] <BACKUP_FILE>
```
[root@webadm bin]# ./backup -f mybackup Adding conf/webadm.conf... Ok Adding conf/rsignd.conf... Ok Adding conf/objects.xml... Ok Adding conf/servers.xml... Ok Adding pki... Ok Adding logs... Ok Adding temp... Ok Adding conf/license.key... Ok Adding conf/webadm.env... Ok Adding conf/custom.crt... Ok Adding conf/custom.key... Ok Adding websrvs/smshub/smsc/custom1.php... Ok Adding websrvs/smshub/smsc/custom2.php... Ok Adding websrvs/smshub/smsc/custom3.php... Ok Adding websrvs/smshub/smsc/custom4.php... Ok Compressing backup file... Ok

WebADM backup created in mybackup.gz

My backup file is created, I can use the restore script to restore my WebADM configuration.

4. restore

Once I have created my backup archive, I can use the restore script to restore my WebADM configuration.

[root@webadm bin]# ./restore Usage: ./restore <BACKUP\_FILE>

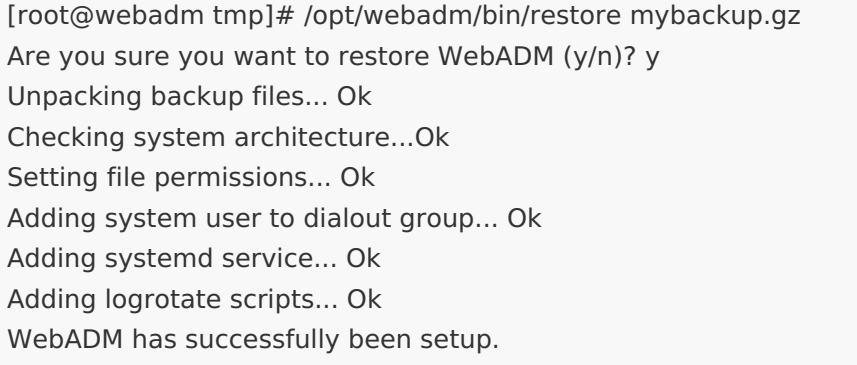

WebADM backup restored from mybackup.gz

# 5. dbprune

This script allows you to remove DB logs entries older than the specified time passed as a parameter.

[root@webadm bin]# ./dbprune

Usage: dbprune [-y] [-t <prune time>] TABLE1 [TABLE2] ... [TABLEX]

Table 1..X is a list of WebADM SQL tables within Admin, Manag, Webapp, Websrv, Alert and Record. Options:

-y : Do not prompt for validation (to be used with cron jobs).

-t <prune time> : Max age of SQL data retention in the form n[dmy] (ex. 1m for one month). If no prune time is defined, the default pruning time is 3 month.

In my example, I remove DB logs entries older than one day:

[root@webadm bin]# ./dbprune -t 1d -y Websrv Pruning log event older than 1 day in WebSrv SQL table... Ok

6. encrypt

This script allows you to encrypt, decrypt, re-encrypt user metadata (WebADM metadata stored on users accounts in the LDAP).

[root@webadm bin]# ./encrypt

Usage: encrypt [-e | -d | -r] [-y] [-t] [-f <search filter>] DOMAIN1 [DOMAIN2] ... [DOMAINX] Domain 1..X is a list of WebADM Domains where LDAP users will be updated. Options:

- -e : Encrypt user data
- -d : Decrypt user data (not available with HSM encryption)
- -r : Recrypt user data

-y : Do not prompt for validation (to be used with cron jobs).

- -t : Only list users to be updated but do not update (testing mode).
- -f <search filter> : Use a custom LDAP search filter.

-c <search base> : Use a custom LDAP search base (can be used without domain list).

If no search filter is specified then any user object found in the domain(s) and which

includes the webadmAccount LDAP extension will be updated.

[root@webadm bin]# ./encrypt -d -f \(objectclass=webadmaccount\) rcdevs This script will help you manage the WebADM user data encryption for the LDAP users in the provided WebADM Domain(s). Using the script you can:

1) Review user data encryption.

2) Decrypt user data (-d option - not available with HSM encryption).

3) Encrypt user data (-e option).

4) Recrypt user data (-r option).

WebADM always uses the first configured encrypt key to encrypt user data. If you want to change the default encrypt key then set the new key first.

Are you sure you want to update user data (y/n)? y

Entering Domain rcdevs (dc=rcdevs,dc=com). Decrypting user data for CN=Administrateur,CN=Users,DC=rcdevs,DC=com... Ok No user data found for CN=YO\_AD-DC,OU=Domain Controllers,DC=rcdevs,DC=com (ignoring) No user data found for CN=krbtgt,CN=Users,DC=rcdevs,DC=com (ignoring) No user data found for CN=YO\_DC,OU=Domain Controllers,DC=rcdevs,DC=com (ignoring) No user data found for CN=Web ADM,OU=Services,DC=rcdevs,DC=com (ignoring) No user data found for CN=push user,OU=Utils,DC=rcdevs,DC=com (ignoring) No user data found for CN=scope,OU=TestScope,DC=rcdevs,DC=com (ignoring) No user data found for CN=scope2,OU=testscope2,OU=TestScope,DC=rcdevs,DC=com (ignoring) No user data found for CN=proxyuser,CN=Users,DC=rcdevs,DC=com (ignoring) No user data found for CN=adfs user,CN=Users,DC=rcdevs,DC=com (ignoring) Decrypting user data for CN=vagrant,CN=Users,DC=rcdevs,DC=com... Ok Decrypting user data for CN=yoann,CN=Users,DC=rcdevs,DC=com... Ok No user data found for CN=test@test,CN=Users,DC=rcdevs,DC=com (ignoring) No user data found for CN=ff,OU=ADFS,DC=rcdevs,DC=com (ignoring) Decrypting user data for CN=webmaster,CN=Users,DC=rcdevs,DC=com... Ok No user data found for CN=OracleGuest,CN=Users,DC=rcdevs,DC=com (ignoring) Decrypting user data for CN=perttu,CN=Users,DC=rcdevs,DC=com... Ok Decrypting user data for CN=Admin,OU=localuser,DC=rcdevs,DC=com... Ok Decrypting user data for CN=testadfs,CN=Users,DC=rcdevs,DC=com... Ok Decrypting user data for CN=user,CN=Users,DC=rcdevs,DC=com... Ok Decrypting user data for CN=administrator,OU=localuser,DC=rcdevs,DC=com... Ok

Updated 9 LDAP users in 0 seconds (0 errors).

Users data are now decrypted. We will try now to encrypt it again:

[root@webadm bin]# ./encrypt -r -f \(objectclass=webadmaccount\) rcdevs This script will help you manage the WebADM user data encryption for the LDAP users in the provided WebADM Domain(s). Using the script you can: 1) Review user data encryption. 2) Decrypt user data (-d option - not available with HSM encryption). 3) Encrypt user data (-e option). 4) Recrypt user data (-r option). WebADM always uses the first configured encrypt key to encrypt user data. If you want to change the default encrypt key then set the new key first. Are you sure you want to update user data (y/n)? y Entering Domain rcdevs (dc=rcdevs,dc=com). Re-encrypting user data for CN=Administrateur,CN=Users,DC=rcdevs,DC=com... Ok No user data found for CN=YO\_AD-DC,OU=Domain Controllers,DC=rcdevs,DC=com (ignoring) No user data found for CN=krbtgt,CN=Users,DC=rcdevs,DC=com (ignoring) No user data found for CN=YO\_DC,OU=Domain Controllers,DC=rcdevs,DC=com (ignoring) No user data found for CN=Web ADM,OU=Services,DC=rcdevs,DC=com (ignoring) No user data found for CN=push user,OU=Utils,DC=rcdevs,DC=com (ignoring) No user data found for CN=scope,OU=TestScope,DC=rcdevs,DC=com (ignoring) No user data found for CN=scope2,OU=testscope2,OU=TestScope,DC=rcdevs,DC=com (ignoring) No user data found for CN=proxyuser,CN=Users,DC=rcdevs,DC=com (ignoring) No user data found for CN=adfs user,CN=Users,DC=rcdevs,DC=com (ignoring) Re-encrypting user data for CN=vagrant,CN=Users,DC=rcdevs,DC=com... Ok Re-encrypting user data for CN=yoann,CN=Users,DC=rcdevs,DC=com... Ok No user data found for CN=test@test,CN=Users,DC=rcdevs,DC=com (ignoring) No user data found for CN=ff,OU=ADFS,DC=rcdevs,DC=com (ignoring) Re-encrypting user data for CN=webmaster,CN=Users,DC=rcdevs,DC=com... Ok No user data found for CN=OracleGuest,CN=Users,DC=rcdevs,DC=com (ignoring) Re-encrypting user data for CN=perttu,CN=Users,DC=rcdevs,DC=com... Ok Re-encrypting user data for CN=Admin,OU=localuser,DC=rcdevs,DC=com... Ok Re-encrypting user data for CN=testadfs,CN=Users,DC=rcdevs,DC=com... Ok Re-encrypting user data for CN=user,CN=Users,DC=rcdevs,DC=com... Ok Re-encrypting user data for CN=administrator,OU=localuser,DC=rcdevs,DC=com... Ok

Updated 9 LDAP users in 0 seconds (0 errors).

#### Data are now encrypted.

7. extend

The user activation/extension can be done through this script. The usage is pretty the same as the encrypt script:

#### [root@webadm bin]# ./extend

Usage: extend [-y] [-t] [-f <search filter>] DOMAIN1 [DOMAIN2] ... [DOMAINX] Domain 1..X is a list of WebADM Domains where LDAP users will be extended. Options:

-y : Do not prompt for validation (to be used with cron jobs).

-t : Only list users to be extended but do not extend (testing mode).

-u : Un-extend users (remove the webadmAccount objectclass and attributes).

-f <search filter> : Use a custom LDAP search filter.

-c <search base> : Use a custom LDAP search base (can be used without domain list).

-g <group DN> : Extend only users which are members of the group.

If no search filter is defined, all user objects without the webadmAccount extension will be extended.

This time I use the option -t to list which accounts will be extended if I perform this request.

[root@webadm bin]# ./extend -t -f \(objectclass=user\) rcdevs This script will activate all your LDAP users in the provided Domain(s) by automatically adding the webadmAccount LDAP objectclass. Once extended, a user is activated for use with WebADM applications and it is accounted in the WebADM lincensing and user limit checks.

Are you sure you want to extend users (y/n)? y Entering Domain rcdevs (cn=users,dc=rcdevs,dc=com). User CN=yoann,CN=Users,DC=rcdevs,DC=com will be extended. User CN=test@test,CN=Users,DC=rcdevs,DC=com will be extended. User CN=Administrateur,CN=Users,DC=rcdevs,DC=com will be extended. User CN=Invité,CN=Users,DC=rcdevs,DC=com will be extended. User CN=webmaster,CN=Users,DC=rcdevs,DC=com will be extended. User CN=OracleGuest,CN=Users,DC=rcdevs,DC=com will be extended. User CN=perttu,CN=Users,DC=rcdevs,DC=com will be extended. User CN=test1,CN=Users,DC=rcdevs,DC=com will be extended. User CN=krbtgt,CN=Users,DC=rcdevs,DC=com will be extended. User CN=testadfs,CN=Users,DC=rcdevs,DC=com will be extended. User CN=user,CN=Users,DC=rcdevs,DC=com will be extended. User CN=proxyuser,CN=Users,DC=rcdevs,DC=com will be extended. User CN=adfs user,CN=Users,DC=rcdevs,DC=com will be extended. User CN=vagrant,CN=Users,DC=rcdevs,DC=com will be extended.

Found 14 LDAP users to be extended in 0 seconds.

Same way to remove the WebADM account extension, I add the -u option:

[root@webadm bin]# ./extend -t -u -f \(objectclass=webadmAccount\) rcdevs This script will activate all your LDAP users in the provided Domain(s) by automatically adding the webadmAccount LDAP objectclass. Once extended, a user is activated for use with WebADM applications and it is accounted in the WebADM lincensing and user limit checks.

Are you sure you want to extend users (y/n)? y Entering Domain rcdevs (cn=users,dc=rcdevs,dc=com). User CN=yoann,CN=Users,DC=rcdevs,DC=com will be extended. User CN=test@test,CN=Users,DC=rcdevs,DC=com will be extended. User CN=Administrateur,CN=Users,DC=rcdevs,DC=com will be extended. User CN=webmaster,CN=Users,DC=rcdevs,DC=com will be extended. User CN=OracleGuest,CN=Users,DC=rcdevs,DC=com will be extended. User CN=perttu,CN=Users,DC=rcdevs,DC=com will be extended. User CN=krbtgt,CN=Users,DC=rcdevs,DC=com will be extended. User CN=testadfs,CN=Users,DC=rcdevs,DC=com will be extended. User CN=user,CN=Users,DC=rcdevs,DC=com will be extended. User CN=proxyuser,CN=Users,DC=rcdevs,DC=com will be extended. User CN=adfs user,CN=Users,DC=rcdevs,DC=com will be extended. User CN=vagrant,CN=Users,DC=rcdevs,DC=com will be extended.

Found 12 LDAP users to be extended in 0 seconds.

# 8. pwcrypt

This script allows encrypting some sensitive WebADM configuration settings like user passwords and encryption keys. You can also replace the cleartext passwords and keys with encrypted values in webadm.conf and servers.xml.

## **A** Warning

This feature requires an Enterprise License and the encryption mechanism is bound to secret data in your encoded license file. Please, start with encrypting the WebADM Encryption Key. That is the most important as it protects also your seeds.

[root@webadm scripts]#./pwcrypt Usage: pwcrypt [-p] SECRET Options: -p : Secret is prompted (secret argument is omitted) Argument is the secret value to be encrypted for use in your config files. The maximum password or secret length is 250 characters.

#### [root@webadm bin]# ./pwcrypt -p

This script allows to encrypt some sensitive WebADM configuration settings like user passwords and encryption keys. You can also replace the cleartext passwords and keys with encrypted values in webadm.conf and servers.xml.

#### Secret: \*\*\*\*\*\*\*\*

Encrypted: {wcrypt}9k7vvgQQk/XoyNyPISPBSw==

For example:

```
-bash-4.2#/opt/webadm/bin/pwcrypt -p
This script allows to encrypt some sensitive WebADM configuration settings
like user passwords and encryption keys. You can also replace the cleartext
passwords and keys with encrypted values in webadm.conf and servers.xml.
Secret: **************** Encrypted: {wcrypt}Ucw4WJir9VGFzeKoTdYkOWAkO/kXIHSlkl655RyGHJc=
-bash-4.2# vi /opt/webadm/conf/rsignd.conf
#
# WebADM PKI Server Configuration
#
... #
# Client sections
#
# Declare here the Rsign clients with IP addresses or hostnames. # In cluster mode, the client WebADM server(s) must be defined here!
client {
hostname localhost
secret {wcrypt}Ucw4WJir9VGFzeKoTdYkOWAkO/kXIHSlkl655RyGHJc=
}
-bash-4.2# vi /opt/webadm/conf/servers.xml
<?xml version="1.0" encoding="UTF-8" ?>
<Servers>
< |-******************************************
*** WebADM Remote Server Connections ***
******************************************
... <!--A PKI server (or CA) is required for signing user certificates. The RSign PKI server is included in WebADM. So you can keep the
default settings here.
-->
<PkiServer name="PKI Server" host="192.168.3.80" port="5000" secret="{wcrypt}Ucw4WJir9VGFzeKoTdYkOWAkO/kXIHSlkl655RyGHJc=" ca_file="" />
```

```
-bash-4.2# /opt/webadm/bin/webadm restart
```
## 9. setup

This script is used for the first setup of WebADM and can be re-used at any moment if it's required.

#### [root@webadm bin]# ./setup

Just follow the setup script. WebADM services must be stopped before running the setup script.

10. verify

This script does some verifications such as if users metadata are encrypted, if passwords or certificates are expired…

[root@webadm bin]# ./verify Usage: verify [-y] [-f <search filter>] DOMAIN1 [DOMAIN2] ... [DOMAINX] Domain 1..X is a list of WebADM Domains where LDAP objects will be verified. Options:

-y : Do not prompt for validation (to be used with cron jobs).

-f <search filter> : Use a custom LDAP search filter.

-c <search base> : Use a custom LDAP search base (can be used without domain list).

If no search filter is defined, all user and group objects will be verified.

Here, we do verification for domain rcdevs:

[root@webadm bin]# ./verify rcdevs

This script will verify the consistency of your LDAP users and groups in the provided Domain(s). WebADM LDAP attributes and certificates will be analysed.

Are you sure you want to verify objects (y/n)? y

Entering Domain rcdevs (cn=users,dc=rcdevs,dc=com).

Checking WebADM account CN=yoann,CN=Users,DC=rcdevs,DC=com...

- > WebADM Settings are valid: Yes
- > WebADM Data are valid: Yes (encrypted)
- > Password expiration: Expires in 190 days!

Checking WebADM account CN=test@test,CN=Users,DC=rcdevs,DC=com...

> Password expiration: Expires in 21 days!

Checking WebADM account CN=Administrateur,CN=Users,DC=rcdevs,DC=com...

 $\mathcal{C}(\mathcal{C})=\mathcal{C}(\mathcal{C})=\mathcal{$ 

- > WebADM Data are valid: Yes (encrypted)
- > Login certificates (1):

-

/description=USER/CN=rcdevs\administrateur/UID=administrateur/DC=rcdevs/emailAddress=support@comp<br>Valid (expires in 208 days) Valid (expires in 208 days)

> Password expiration: Never expires

Checking user CN=Invité,CN=Users,DC=rcdevs,DC=com...

> Password expiration: Never expires

Checking WebADM group CN=WinRMRemoteWMIUsers\_\_,CN=Users,DC=rcdevs,DC=com... > Contains members: No Checking WebADM group CN=master,CN=Users,DC=rcdevs,DC=com... > Contains members: Yes (1 members) Checking WebADM account CN=webmaster,CN=Users,DC=rcdevs,DC=com... > WebADM Settings are valid: Yes > WebADM Data are valid: Yes (encrypted) > Password expiration: Expires in 88 days! Checking WebADM account CN=OracleGuest,CN=Users,DC=rcdevs,DC=com... > Password expiration: Expires in 60 days! Checking WebADM account CN=perttu,CN=Users,DC=rcdevs,DC=com... > WebADM Data are valid: Yes (encrypted) > Password expiration: Expires in 190 days! Checking WebADM group CN=ITWeb,CN=Users,DC=rcdevs,DC=com... > Contains members: Yes (2 members) Checking user CN=test1,CN=Users,DC=rcdevs,DC=com... > Password expiration: Expires in 131 days! Checking WebADM account CN=krbtgt,CN=Users,DC=rcdevs,DC=com... > Password expiration: Already expired Checking WebADM group CN=Ordinateurs du domaine,CN=Users,DC=rcdevs,DC=com... > Contains members: No Checking WebADM group CN=Contrôleurs de domaine,CN=Users,DC=rcdevs,DC=com... > Contains members: No Checking WebADM group CN=Administrateurs du schéma,CN=Users,DC=rcdevs,DC=com... > Contains members: Yes (1 members) Checking WebADM group CN=Administrateurs de l'entreprise,CN=Users,DC=rcdevs,DC=com... > Contains members: Yes (1 members) Checking group CN=Éditeurs de certificats,CN=Users,DC=rcdevs,DC=com... > Contains members: Yes (1 members) Checking WebADM group CN=Admins du domaine,CN=Users,DC=rcdevs,DC=com... > Contains members: Yes (4 members) Checking WebADM group CN=domain admins,CN=Users,DC=rcdevs,DC=com... > Contains members: Yes (1 members) Checking WebADM group CN=Utilisateurs du domaine,CN=Users,DC=rcdevs,DC=com... > Contains members: No Checking group CN=Invités du domaine,CN=Users,DC=rcdevs,DC=com... > Contains members: No Checking WebADM account CN=testadfs,CN=Users,DC=rcdevs,DC=com... > WebADM Data are valid: Yes (encrypted) > Password expiration: Expires in 158 days! Checking WebADM group CN=Propriétaires créateurs de la stratégie de Checking WebADM group CN=Propriétaires<br>groupe,CN=Users,DC=rcdevs,DC=com... > Contains members: Yes (1 members) Checking WebADM group CN=Serveurs RAS et IAS,CN=Users,DC=rcdevs,DC=com... > Contains members: No Checking WebADM account CN=user,CN=Users,DC=rcdevs,DC=com... > WebADM Data are valid: Yes (encrypted) > Password expiration: Expires in 165 days! Checking WebADM group CN=Groupe de réplication dont le mot de passe RODC est Checking WebADM group CN=Groupe de rép<br>autorisé,CN=Users,DC=rcdevs,DC=com...

> Contains members: No Checking WebADM group CN=Groupe de réplication dont le mot de passe RODC est Checking WebADM group CN=Groupe de re<br>refusé,CN=Users,DC=rcdevs,DC=com... > Contains members: Yes (8 members) Checking group CN=Contrôleurs de domaine en lecture seule,CN=Users,DC=rcdevs,DC=com... > Contains members: No Checking WebADM group CN=Contrôleurs de domaine d'entreprise en lecture<br>seule,CN=Users,DC=rcdevs,DC=com... seule.CN=Users.DC=rcdevs.DC=com... > Contains members: No Checking WebADM group CN=Contrôleurs de domaine clonables,CN=Users,DC=rcdevs,DC=com... > Contains members: No Checking group CN=Protected Users,CN=Users,DC=rcdevs,DC=com... > Contains members: No Checking group CN=gpWebADM,CN=Users,DC=rcdevs,DC=com... > Contains members: No Checking WebADM group CN=DnsAdmins,CN=Users,DC=rcdevs,DC=com... > Contains members: No Checking WebADM group CN=DnsUpdateProxy,CN=Users,DC=rcdevs,DC=com... > Contains members: No Checking WebADM account CN=proxyuser,CN=Users,DC=rcdevs,DC=com... > Password expiration: Never expires Checking WebADM account CN=adfs user,CN=Users,DC=rcdevs,DC=com... > Password expiration: Never expires Checking WebADM account CN=vagrant,CN=Users,DC=rcdevs,DC=com... > WebADM Settings are valid: Yes > WebADM Data are valid: Yes (encrypted)

> Password expiration: Never expires

autorisé,CN=Users,DC=rcdevs,DC=com...

Verified 37 LDAP objects in 0 seconds (14 errors).

# 11. webadm

This binary is used to start, stop & restart WebADM services. It can also be used to check the status, version, and updates.

[root@webadm bin]# ./webadm Usage: ./webadm {start|stop|restart|status|version|update} start|stop|restart: start, stop and restart WebADM status: check the running status of WebADM version: display WebADM version information update: check if there is an update available online

[root@webadm scripts]#webadm bin]# ./webadm status WebADM HTTP server is running with PID 84199. WebADM Watchd server is running with PID 84194. WebADM Session server is running with PID 84185. WebADM PKI server is running with PID 84192.

## [root@webadm bin]# ./webadm version RCDevs WebADM version 1.6.8 (64bit) built October 8 2018

# 12. yubihsm

This script can be used only if you have an HSM plugged and configured with WebADM. This script shows the HSM status, how many HSM are plugged to WebADM servers and the serial numbers.

[root@webadm scripts]# /opt/webadm/bin/yubihsm

YubiHSM Unlocker tool version 1.4.3 (382c1ecf4eb60dae767412e424d001cd87ea947e) Copyright (c) 2010-2017 RCDevs SA, All rights reserved.

Found 1 HSM device: 1) YubiHSM N° 8D9626675057: UNLOCKED

# 13. backup\_all

The backup\_all script is similar to the previous backup script, but this one includes other RCDevs products installed under /opt/ folder.

[root@webadm scripts]# ./backup\_all backup Starting full backup Are you sure you want to backup OpenOTP LDAP Bridge (y/n)? y Adding conf/ldproxy.conf... Ok Adding conf/ldproxy.crt... Ok Adding conf/ldproxy.key... Ok Adding temp... Ok Adding logs... Ok Adding conf/ldproxy.csr... Missing Adding conf/ldproxy.env... Missing Compressing backup file... Ok

OpenOTP LDAP Bridge backup created in /tmp/ldproxy.bkp.gz

Are you sure you want to backup OpenOTP RADIUS Bridge (y/n)? y Adding conf/clients.conf... Ok Adding conf/radiusd.conf... Ok Adding conf/radiusd.crt... Ok Adding conf/radiusd.key... Ok Adding logs... Ok Adding temp... Ok Adding conf/radiusd.csr... Missing Adding conf/radiusd.env... Missing Compressing backup file... Ok

## OpenOTP RADIUS Bridge backup created in /tmp/radiusd.bkp.gz

Are you sure you want to backup WebADM (y/n)? y Adding conf/webadm.conf... Ok Adding conf/rsignd.conf... Ok Adding conf/objects.xml... Ok Adding conf/servers.xml... Ok Adding pki... Ok Adding logs... Ok Adding temp... Ok Adding conf/license.key... Ok Adding conf/webadm.env... Ok Adding conf/custom.crt... Missing Adding conf/custom.key... Missing Adding websrvs/smshub/smsc/custom1.php... Ok Adding websrvs/smshub/smsc/custom2.php... Ok Adding websrvs/smshub/smsc/custom3.php... Ok Adding websrvs/smshub/smsc/custom4.php... Ok Compressing backup file... Ok

WebADM backup created in /tmp/webadm.bkp.gz

Compressing backup file... Ok Backup created in backup.gz

#### 14. create\_cert

This script allows you to generate a new self-signed certificate for the WebADM GUI signed by the WebADM CA.

[root@webadm scripts]# ./create\_cert Enter the server fully qualified host name (FQDN): webadm.rcdevs.com Generating HTTP server private key... Ok Creating HTTP server certificate request... Ok Signing HTTP server certificate with WebADM CA... Ok WebADM HTTP certificate successfully updated. Do you want to restart WebADM (y/n)? y Stopping WebADM HTTP server... Ok Stopping WebADM Watchd server.......... Ok Stopping WebADM Session server... Ok Checking libudev dependency... Ok Checking system architecture... Ok Checking server configurations... Ok

Found Trial Enterprise license (RCDEVSSUPPORT) Licensed by RCDevs SA to RCDevs Support Licensed product(s): OpenOTP

Starting WebADM Session server... Ok Starting WebADM PKI server... Ok Starting WebADM Watchd server... Ok Starting WebADM HTTP server... Ok

Checking server connections. Please wait... Connected LDAP server: YO\_AD-DC (192.168.3.50) Connected SQL server: SQL Server (192.168.3.58) Connected PKI server: PKI Server (127.0.0.1) Connected Mail server: SMTP Server (78.141.172.203) Connected Push server: Push Server (91.134.128.157) Connected Session server: Session Server (127.0.0.1) Connected License server: License Server (91.134.128.157)

Checking LDAP proxy user access... Ok Checking SQL database access... Ok Checking PKI service access... Ok Checking Mail service access... Ok Checking Push service access... Ok

## 15. create\_mysqldb

This script will create the database, user, password and will set the rights for the user created on the database who will be used by WebADM. Note that MySQL packages should be installed before running this script. You can edit the script to edit the database name, the username and the password. By default, these 3 values are "webadm".

[root@webadm scripts]# cat create\_mysqldb #!/bin/bash # This SQL script initializes the WebADM database on a MySQL Server

DATABASE="webadm" USERNAME="webadm" PASSWORD="webadm"

Q1="create database if not exists \$DATABASE;" Q2="grant usage on \$DATABASE.\* to \$USERNAME@localhost identified by '\$PASSWORD';" Q3="grant all privileges on \$DATABASE.\* to \$USERNAME@localhost;" SQL="\${Q1}\${Q2}\${Q3}"

mysql -u root -p -e "\$SQL"

To execute this script :

[root@webadm scripts]# ./create\_mysqldb

16. repair\_perms

This script can be run when you want to repair permissions on WebADM configuration files.

## [root@webadm1 scripts]# ./repair\_perms Resetting WebADM file permissions... Ok

This manual was prepared with great care. However, RCDevs Security S.A. and the author cannot assume any legal or other liability for possible errors and their consequences. No responsibility is taken for the details contained in this manual. Subject to alternation without notice. RCDevs Security S.A. does not enter into any responsibility in this respect. The hardware and software described in this manual is provided on the basis of a license agreement. This manual is protected by copyright law. RCDevs Security S.A. reserves all rights, especially for translation into foreign languages. No part of this manual may be reproduced in any way (photocopies, microfilm or other methods) or transformed into machine-readable language without the prior written permission of RCDevs Security S.A. The latter especially applies for data processing systems. RCDevs Security S.A. also reserves all communication rights (lectures, radio and television). The hardware and software names mentioned in this manual are most often the registered trademarks of the respective manufacturers and as such are subject to the statutory regulations. Product and brand names are the property of RCDevs Security. © 2024 RCDevs Security S.A., All Rights Reserved